### 1.**表の作成**

この様な表を作成しましょう

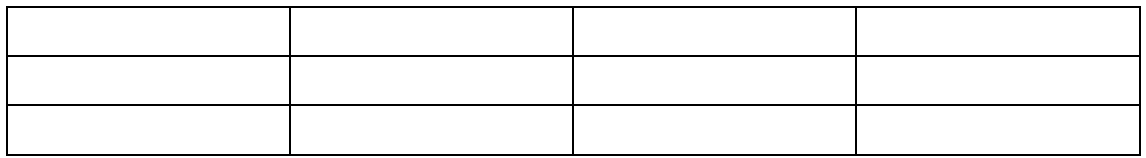

#### 2.**表の色を付ける**

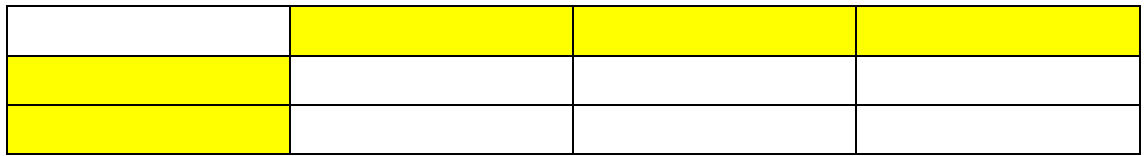

# 3 **表を、**1 **行追加する**

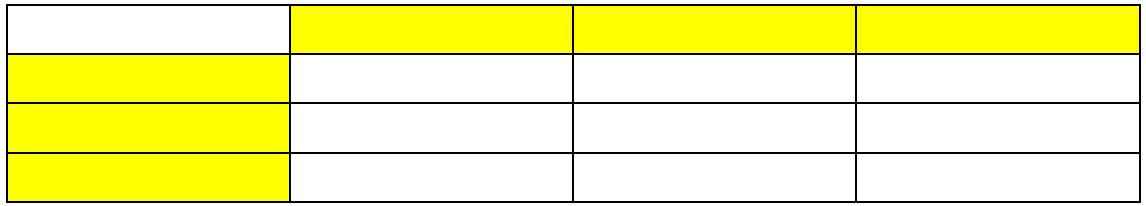

#### 4.**表の分割・結合**

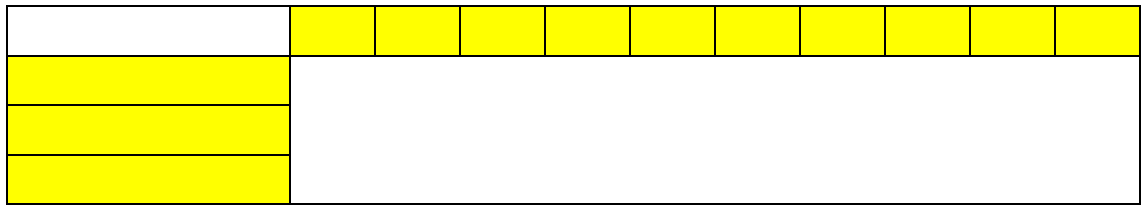

#### 5.**斜線**

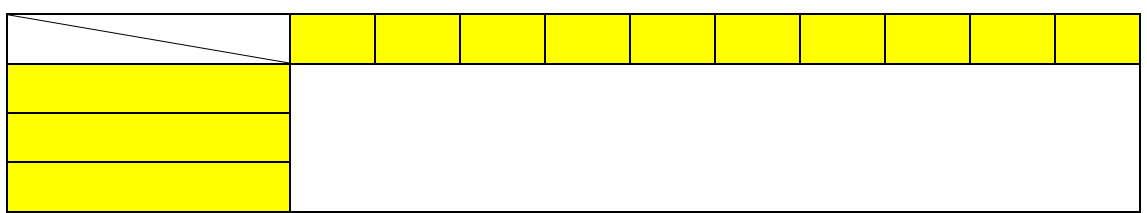

### 6.**表を中央に分割**

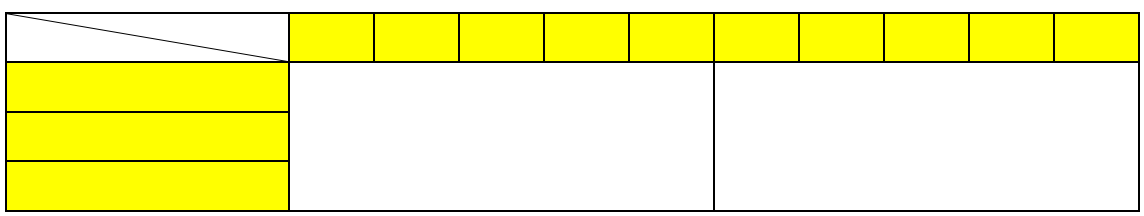

### 7.**点線にする**

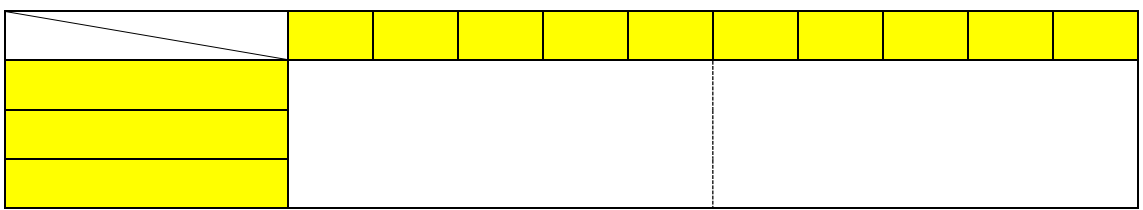

# 7.**文字を上下・中央に入力**

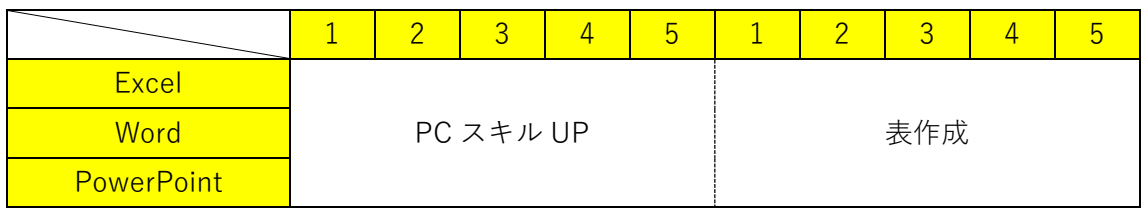

### 8.**表に太い枠線を付ける**

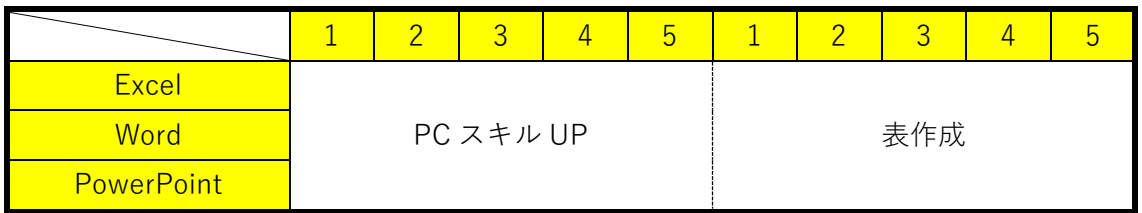

### 9.**文字の幅を** 10mm **に設定**

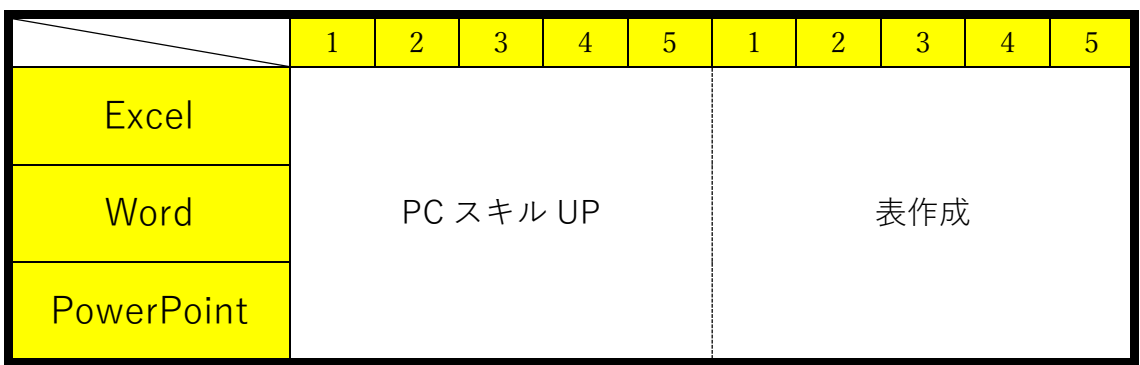

# 10.**表の上に文字を入力**

パソコンスキル UP 講座

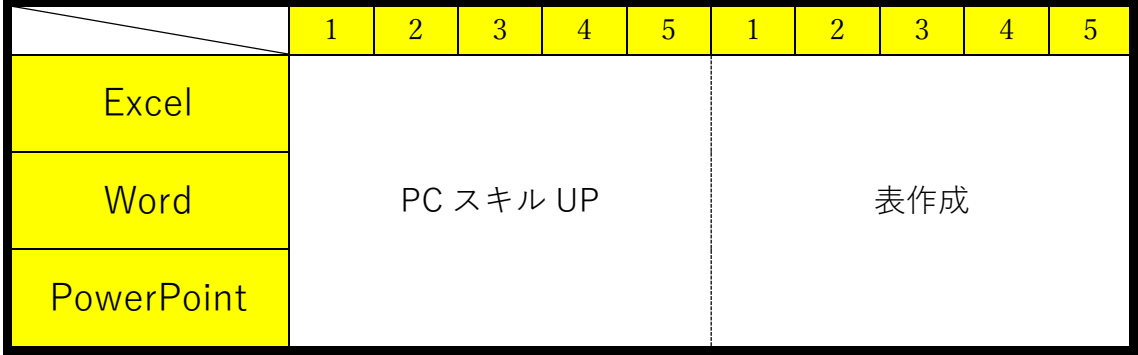

### **練習問題 動画の内容をふまえてこの様な表を作成**

申込表

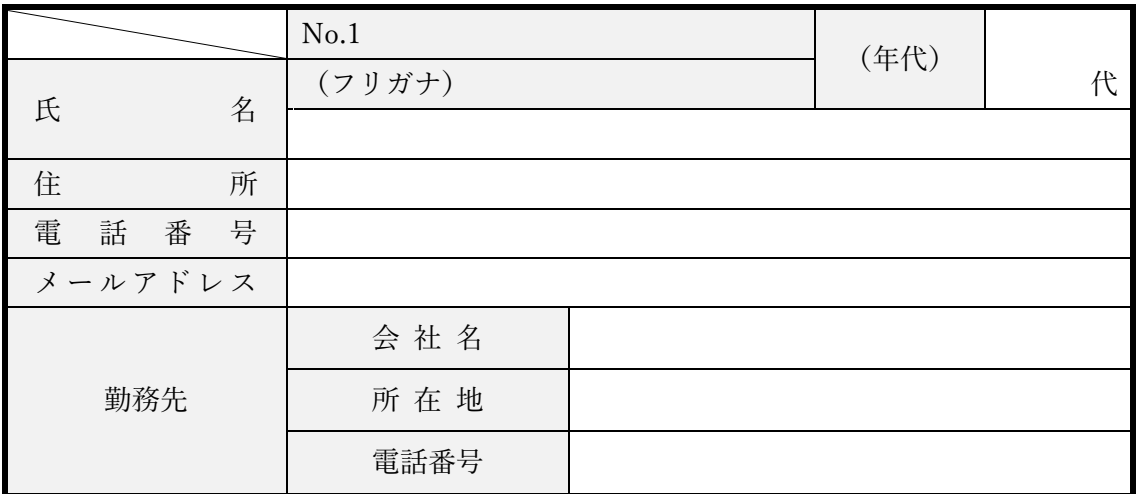